# MGX Switch SNMP-configuratievoorbeeld Ī

# Inhoud

Inleiding Voorwaarden Vereisten Gebruikte componenten Achtergrond **Beperkingen** Configureren Verifiëren Problemen oplossen Gerelateerde informatie

#### Inleiding

Dit document beschrijft hoe u het Simple Network Management Protocol (SNMP) kunt uitvoeren op Cisco MGX-switches met een door de gebruiker ingestelde SNMP-groep.

#### Voorwaarden

#### Vereisten

Cisco raadt u aan aan dit vereiste te voldoen voordat u deze configuratie probeert: Het IP-adres dat in de LAN-interface in de MGX is ingesteld, moet bereikbaar zijn via het systeem waarop u de SNMP-stap wilt uitvoeren.

#### Gebruikte componenten

Dit document is gebaseerd op een MGX 8850 met een PXM45C-processorkaart. Dit document is echter niet beperkt tot specifieke software- en hardwareversies.

De informatie in dit document is gebaseerd op de apparaten in een specifieke laboratoriumomgeving. Alle apparaten die in dit document worden beschreven, hadden een opgeschoonde (standaard)configuratie. Als uw netwerk live is, moet u de potentiële impact van elke opdracht begrijpen.

## Achtergrond

Wanneer u een ObjectIdentifier (OID) poll met een SNMP-lopen in een openbare/particuliere groep op een MGX, werkt het goed (zie de output). Maar als je een nieuwe SNMP groep definieert en een wandeling uitvoert, dan ontvang je time-outs.

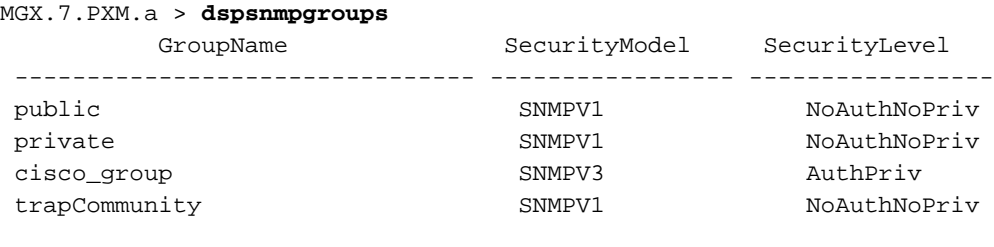

snmp\_server% snmpwalk -Os -c public -v1 192.168.2.2 system sysDescr.0 = STRING: Cisco MGX8880 Media Gateway sysObjectID.0 = OID: enterprises.9.1.598 sysUpTimeInstance = Timeticks: (497996272) 57 days, 15:19:22.72 sysContact.0 = STRING: sysName.0 = STRING: MGX sysLocation.0 = STRING: sysServices.0 = INTEGER: 72

snmp\_server% snmpwalk -Os -c private -v1 192.168.2.2 system sysDescr.0 = STRING: Cisco MGX8850 Wide Area Switch sysObjectID.0 = OID: enterprises.9.1.228 sysUpTimeInstance = Timeticks: (10648330) 1 day, 5:34:43.30 sysContact.0 = STRING: sysName.0 = STRING: MGX sysLocation.0 = STRING: sysServices.0 = INTEGER: 72

## Beperkingen

Standaard is een SNMP-wandeling op een MGX alleen toegestaan voor openbare en particuliere SNMP-groepen.

## Configureren

Voltooi deze stappen om de configuratie uit te voeren.

1. Voeg een nieuwe SNMP groep (zoals test) toe met de adgroup opdracht.

```
MGX.7.PXM.a > addsnmpgroup
Syntax: addsnmpgroup <groupName> <securityModel> <securityLevel>
groupName -- String with length less than 33 characters
      securityModel -- 1 - snmpv1, 3 - usm (snmpv3)
        securityLevel -- 1 - noAuthNoPriv, 2 - authNoPriv, 3 - authPriv
        (for securityModel = snmpv1, securityLevel has to be 1)
       read -- String with length less than 33 characters
        write -- String with length less than 33 characters
```
 notify -- String with length less than 33 characters (for SII, use SII-RW-VIEW as Read & Write view and SII-TRAP-VIEW as Notify view) MGX.7.PXM.a > addsnmpgroup test 1 1 >>> Adding SNMP group named 'test' for SNMPv1 and noAuthNoPriv.

MGX.7.PXM.a > dspsnmpgroups

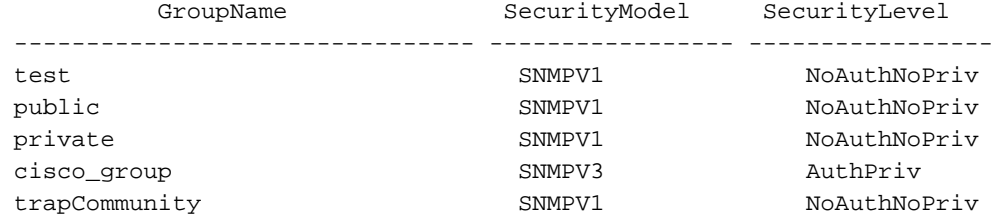

2. Voer een SNMP-lopen uit.

snmp\_server% snmpwalk -Os -c test -v1 192.168.2.2 system Timeout: No Response from 192.168.2.2 >>>>>>>>>>>>>>>>>>>>>>>>>>>>>> >>>>does not work

De reden voor dit gedrag is dat de OID met een SNMP-wandeling ALLEEN werkt voor publieke en particuliere groepen (zoals beschreven in het vak Beperking).

3. Configuratie van de SNMP gemeenschap.

```
MGX.7.PXM.a > dspsnmp
MGX System Rev: 05.05 May. 10, 2014 03:16:57 GMT
MGX8850 Node Alarm: MAJOR
Community (rw): private
Community (ro): public
System Location:
System Contact:
```
4. Voeg **test** toe aan de lees-schrijfrechten.

```
MGX.7.PXM.a > cnfsnmp community
ERR: Syntax: cnfsnmp community <string> [ro|rw]
      cnfsnmp contact [string] -- a printable string of 0-255 characters
      cnfsnmp location [string] -- a printable string of 0-255 characters
MGX.7.PXM.a > cnfsnmp community test rw
M5.7.PXM.a > dspsnmp
MGX System Rev: 05.05 May. 05, 2014 05:05:02 GMT
MGX8850 Node Alarm: CRITICAL
Community (rw): test >>>>>>>>>>>>>>earlier it was private
Community (ro): public
System Location:
```
#### Verifiëren

Gebruik dit gedeelte om te controleren of de configuratie goed werkt.

Controleer of de SNMP-groepstest is toegevoegd. 1.

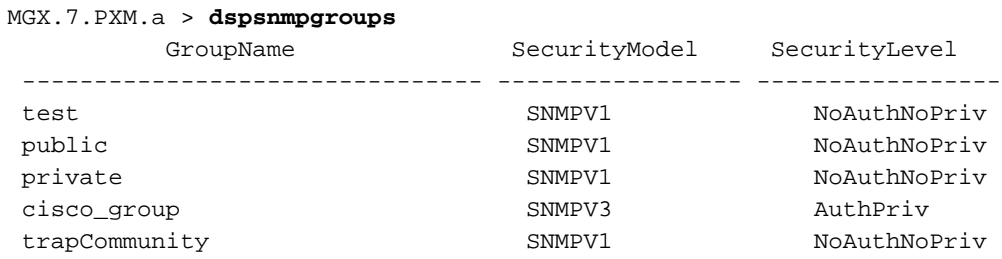

2. Controleer de SNMP-groepscommunity.

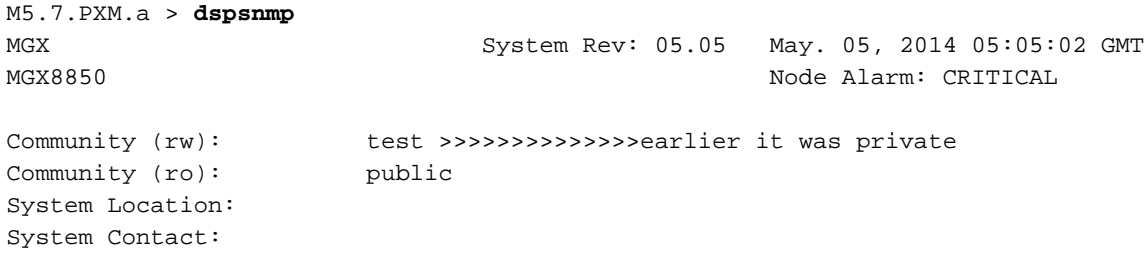

3. Voer een SNMP-wandeling uit met de testgemeenschap.

```
snmp_server@kyudo-1% snmpwalk -Os -c test -v1 192.168.2.2 system
sysDescr.0 = STRING: Cisco MGX8850 Wide Area Switch
sysObjectID.0 = OID: enterprises.9.1.228
sysUpTimeInstance = Timeticks: (10699803) 1 day, 5:43:18.03
sysContact.0 = STRING: [string] -- a printable string of 0-255 characters
sysName.0 = STRING: M5
sysLocation.0 = STRING: [string] -- a printable string of 0-255 characters
sysServices.0 = INTEGER: 72
```
#### Problemen oplossen

Er is momenteel geen specifieke troubleshooting-informatie beschikbaar voor deze configuratie.

#### Gerelateerde informatie

- [Cisco MGX 8800/8900 Series softwarerelease 5.5.10](/content/en/us/td/docs/switches/wan/mgx/software/mgx_r5-5/data/8850/configuration/5510/mgx5scg1/snmpv3.html#wp1048712)
- [Technische ondersteuning en documentatie Cisco Systems](http://www.cisco.com/cisco/web/support/index.html?referring_site=bodynav)